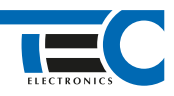

### Для изделий: Призрак-8xx/М2, Призрак-8xx/BT, Призрак-8xx 4G, Призрак 8-й серии

# **Toyota Prius RHD (2009-2016)**

с кнопкой Start/Stop

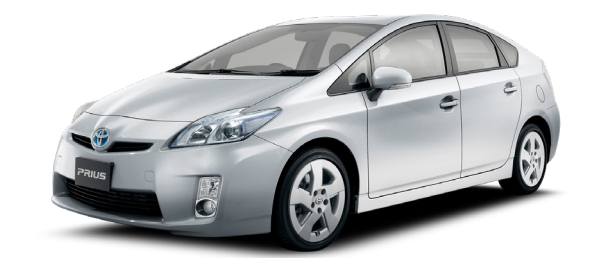

## **Особенности работы**

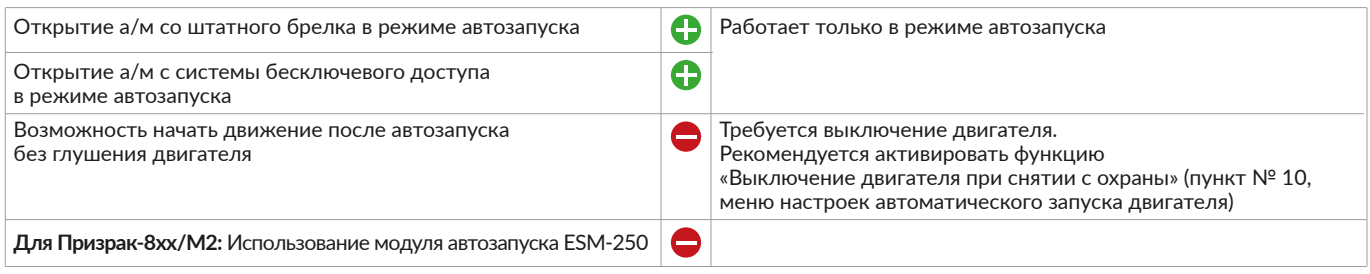

#### **Порядок подключения и настройки**

- **1.** Осуществите все необходимые подключения и согласуйте систему Призрак с а/м (см. Integrator).
- **2.** Подключение Rx и Tx осуществляется в белом разъеме за перчаточным ящиком к контактам № 4 и № 16.

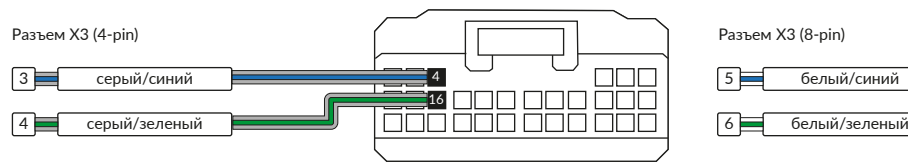

# Призрак-8хх/М2 Призрак-8хх/BT, 8хх 4G

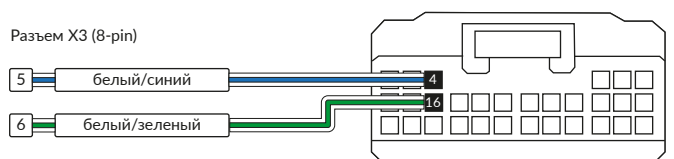

# Призрак-8 (v7.5) Призрак-8 (v7.6)

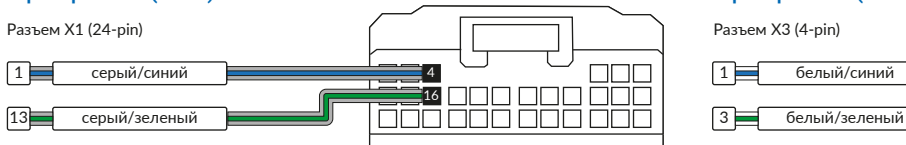

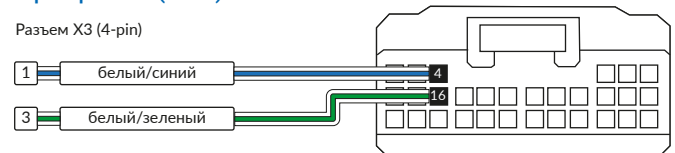

# Призрак-8 (v7.7), 8хх/BT (v7.7)

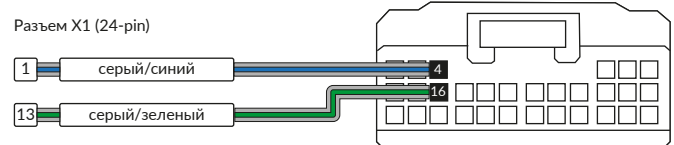

1

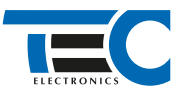

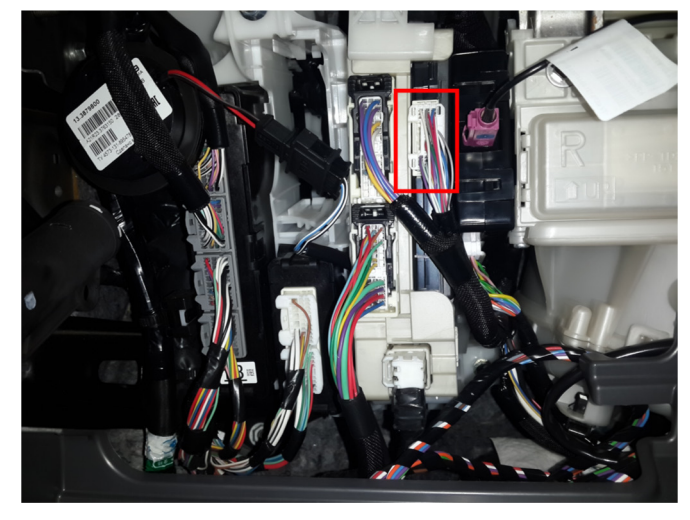

Место подключения к шине данных и поставляет по подволять в поставке Шина данных

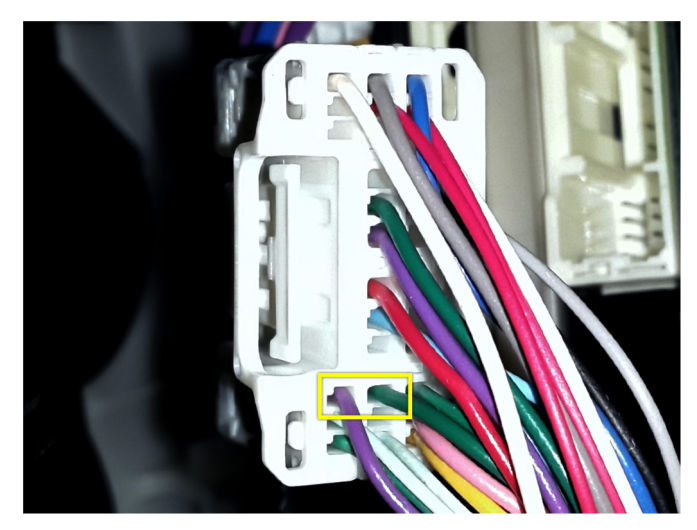

В меню программирования включите функцию автозапуска. Это возможно осуществить через приложение TECprog2 или кнопку программирования (пункт № 21 в меню автозапуска).

В пункте «Протокол управления бесключевым обходчиком» выберите протокол «ТЭК электроникс».

Осуществите синхронизацию со штатным иммобилайзером. Для этого:

- В пункте «Синхронизация со штатным иммобилайзером» выберите значение № 3 «Начать синхронизацию».
- Сигнализация проинформирует о состоянии пункта, повторяющимися сериями по 3 звуковых сигнала.
- Отпустите педаль тормоза система начнет издавать прерывистые звуковые сигналы.
- Дождитесь прекращения звуковых сигналов, после чего раздастся звуковая трель. Система автоматически выйдет из меню.

• Уберите ключ из автомобиля. Произведите автозапуск двигателя (например, с помощью мобильного приложения «Призрак»). После этого синхронизация будет завершена.

Если во время синхронизации произошла ошибка – система проинформирует об этом длительным тревожным звуковым сигналом и автоматически выйдет из меню.

## Настройка встроенного бесключевого обходчика (код входа в меню – «18», подтверждение – 9 звуковых и световых сигналов)

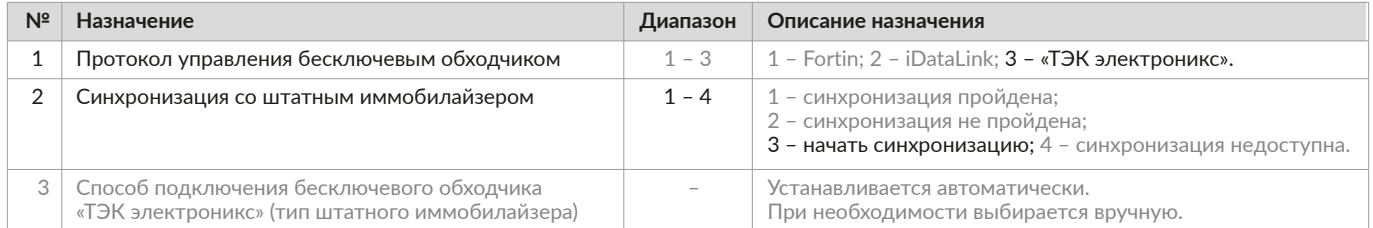